# **Grafiken und Bilder**

#### **Tipps zur Verwendung von Grafiken / Bildern in der Textverarbeitung: Open Office Writer**

#### **Einfügen von Bildern**

Menü Einfügen > Bild

**Wichtig ist die Reihenfolge!**

**zuerst markieren, manchmal mittels rechter Maustaste,**

**dann bearbeiten**

#### **Vergrößern und Verschieben**

Dieses erfolgt direkt mit der Maus.

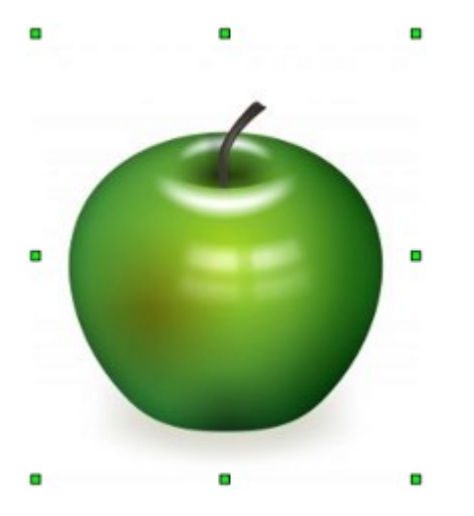

Bildquelle und Copyright: (C) ilco http://www.sxc.hu/photo/1112604

#### **Vergrößern**

Zum Vergrößern ziehst Du an den grünen Anfassern. Um ein Verzerren zu vermeiden, hältst Du dabei **gleichzeitig** die **Shift-Taste** gedrückt.

#### **Verschieben**

Zum Verschieben verwendest Du "Drag und Drop". Alternativ lässt Du das Bild im markierten Zustand mit den Pfeiltasten "spazierenfahren"...

# **Umlauf**

Der Umlauf dient, um den Textfluss im Zusammenhang mit einem Bild einzustellen. Z.B. soll der Textfluss neben dem Bild erfolgen.

- Du wählst im Kontextmenü "Bild".
- Du stellst den Umlauf ein. Eine gute Wahl ist meistens: "kein", "parallel" oder "Durchlauf"
- Für Hintergrundbilder wählst Du: "Durchlauf" und "Hintergrund"
- Du legst den Abstand zum Text fest.

## **Zuschneiden**

In der Vorschau siehst Du diesen Effekt.

## **Umranden**

Die Umrandung legst Du wie bei den Tabellen fest.

## **Spezialeffekte**

Wähle: Menü > Ansicht > Symbolleisten > Bild

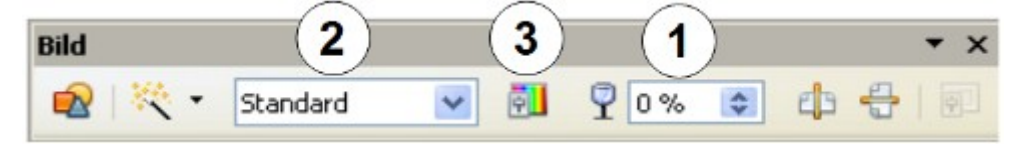

- 1. **Transparenz:** Ein Bild kann den Hintergrund durchscheinen lassen. Bei 0% ist das Bild vollständig sichtbar, und der Hintergrund wird abgedeckt. Bei 100% ist das Bild unsichtbar. Die Transparenz wirkt nur, wenn das Bild vor dem Text liegt (Umlaufeinstellung: "**Durchlauf**").
- 2. **Farbeinstellung:** Das Bild kann statt der "Standard"-Einstellung auch in schwarz-weiß oder Graustufen dargestellt werden.
- 3. **Helligkeit und Kontrast:** Wenn das Bild von der Helligkeit nicht zum Text passt, veränderst Du die Helligkeit und den Kontrast. Z.B. müssen Hintergrundbilder sehr hell sein, damit der dunkle Text deutlich lesbar ist.

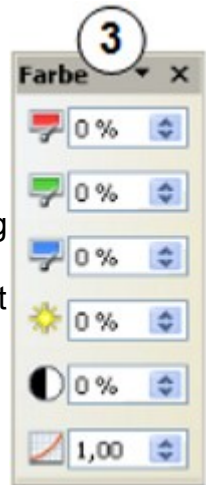